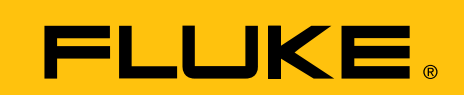

# **Aufspüren von intermittierenden Fehlern mit einem Digitalmultimeter**

**Intermittierende elektrische Fehler gehören zu den schwierigsten Problemen bei der Fehlersuche. Wenn die Symptome analysiert werden könnten, während das Problem auftritt, wäre die Fehlersuche wesentlich einfacher. Aber auch bei intermittierenden elektrischen** Fehlern gibt es anscheinend so etwas wie einen "Vorführeffekt".

Es gibt eine Reihe von Messgeräten, mit denen intermittierende Fehler leichter gefunden werden können. Dazu gehören komplexe Signalanalysatoren und Digitalspeicher-Oszilloskope. Möglicherweise haben Sie diese Messgeräte jedoch nicht zur Verfügung oder können am jeweiligen Messpunkt keine großen Analysatoren einsetzen. In vielen Fällen kann ein modernes digitales Handmultimeter eine große Hilfe sein. Dieser Artikel befasst sich mit dem Einsatz eines Digitalmultimeters zur Fehlersuche bei intermittierenden Problemen.

# **Digitalmultimeter-Funktionen zum Aufspüren von intermittierenden Fehlern**

Die Digitalmultimeter der Serien 170, 180 und 80 V verfügen über eine Funktion zum Aufzeichnen von Min/Max/Mittelwert. Wie ein Schreiber zeichnet das Digitalmultimeter in regelmäßigen Abständen die Messwerte auf. Die einzelnen Messwerte werden jedoch nicht gespeichert, sondern mit den zuvor gespeicherten Daten verglichen. Dabei wird geprüft, ob der Messwert über dem bislang höchsten oder unter dem bislang niedrigsten Messwert liegt. Wenn dies der Fall ist, wird der alte Messwert im Speicher mit dem neuen Messwert überschrieben. Nachdem dieser Aufzeichnungsvorgang eine Zeit lang fortgesetzt wurde, können Sie die höchsten und niedrigsten Messwerte während der Aufzeichnungsdauer abrufen und auf dem Display anzeigen.

Weiterhin können diese Digitalmultimeter auch den Mittelwert aller Messwerte über einen bestimmten Zeitraum berechnen und speichern. So verwenden Sie die Min/Max/Mittelwert-Aufzeichnung:

- 1. Wählen Sie die gewünschte Messfunktion. (Spannung, Widerstand, Strom, Frequenz usw.)
- 2. Schließen Sie das Digitalmultimeter an. Aktivieren Sie die Min/Max/ Mittelwert-Aufzeichnung nur bei angeschlossenem Digitalmultimeter. Andernfalls entspricht der Minimalwert dem Umgebungswert, der an den nicht angeschlossenen Messleitungen anliegt.
- 3. Drücken Sie die Taste RANGE, bis auf dem Display des Digitalmultimeters die manuelle Bereichswahl angezeigt wird. Dieser Schritt ist erforderlich, da der Bereich nach Aktivieren der Min/Max/ Mittelwert-Aufzeichnung nicht mehr geändert werden kann.
- 4. Drücken Sie die Taste MIN-MAX, um die Min/Max/Mittelwert-Aufzeichnung zu aktivieren.
- Serie 170: Der Maximalwert wird angezeigt. Jedes Mal, wenn ein Extremwert erfasst wird, ertönt ein Signalton.
- Serie 80: Der aktuelle Messwert wird angezeigt. Jedes Mal, wenn ein Extremwert erfasst wird, ertönt ein Signalton.
- Serie 180: Auf dem Primärdisplay wird der Maximalwert angezeigt, auf dem Sekundärdisplay der aktuelle Messwert.

Nachdem Sie sichergestellt haben, dass das Digitalmultimeter nicht bei den Messungen gestört wird und kein Sicherheitsrisiko darstellt, können Sie es unbeaufsichtigt lassen und sich auf andere Aufgaben konzentrieren. 5. Sie können die gespeicherten

Messwerte während der Aufzeichnungsdauer jederzeit durch Drücken der Taste MIN-MAX abrufen. Drücken Sie die Taste wiederholt, um die

# **Anwendungsbericht**

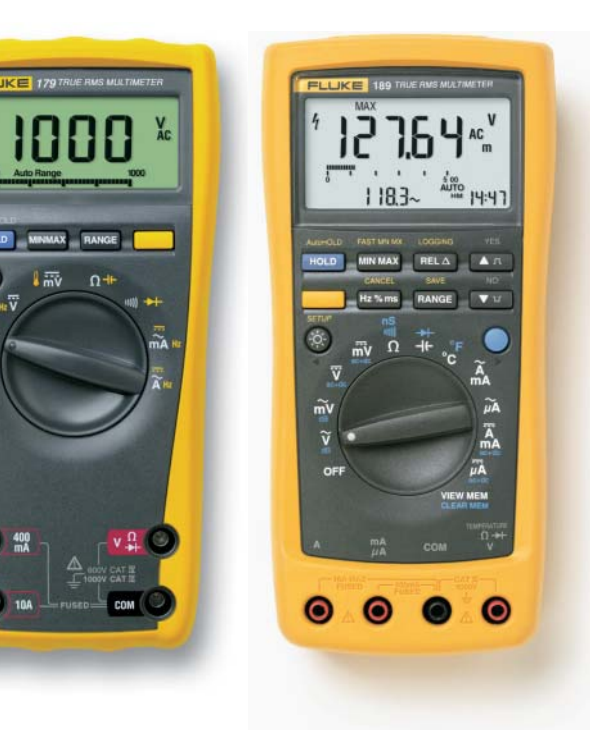

gespeicherten Werte in folgender Reihenfolge anzuzeigen: Minimalwert, Maximalwert, Mittelwert. Drücken Sie die Taste HOLD, um die Aufzeichnung anzuhalten, ohne die gespeicherten Messwerte zu löschen. Drücken Sie zum Fortfahren die Taste HOLD erneut.

## **Verstrichene Zeit**

Es ist hilfreich zu wissen, wann Minimalund Maximalwert gemessen wurden. Digitalmultimeter der Serie 180 können zusätzlich die verstrichene Zeit zwischen dem Beginn der Aufzeichnung und dem Auftreten eines neuen Minimal- oder Maximalwerts speichern. Daher ist jeder Minimal-, Maximal-, und Mittelwert mit einer Zeitmarkierung versehen. Wenn Sie den Startzeitpunkt der Min/Max/Mittelwert-Aufzeichnung notieren, können Sie ganz einfach den Zeitpunkt berechnen, zu dem ein Messwert aufgezeichnet wurde. Die Min/Max/Mittelwert-Aufzeichnung der Digitalmultimeter der Serien 170, 180 und 80V kann bei einigen intermittierenden Fehlern hilfreich sein. Dies ist aber nur möglich, wenn der auftretende Fehler

zeitgleich einen Minimal- oder Maximalwert hervorruft. Wenn der intermittierende Fehler mit einem Messwert zwischen dem Minimal- und Maximalwert einhergeht, ist die Min/Max/Mittelwert-Aufzeichnung wenig hilfreich.

# **Ermittlung von Signalinstabilitäten und Aufzeichnung der Kennwerte**

Fluke 189 verfügt nicht nur über die oben beschriebene eigenständige Min/Max/ Mittelwert-Aufzeichnung. In Verbindung mit AutoHOLD und Messwertspeicher entsteht daraus eine Ereignisprotokollierfunktion. Mit AutoHOLD kann erfasst werden, wann ein gemessenes Signal instabil wird und wann es sich wieder stabilisiert. Wenn Sie die AutoHOLD-Funktion zum Starten und Stoppen der Min/Max-Funktion verwenden, werden in dem Zeitraum, in dem das Signal instabil ist, Fehler aufgespürt und deren Min/Max-Werte gespeichert. Um die Ereignisaufzeichnung für Diagnose und Dokumentation zu nutzen, benötigt man das Multimeter Fluke 189, die FlukeView® Forms Software und einen PC. Das Multimeter speichert die Mess- und Ereigniswerte, und erst nach Abschluss der Aufzeichnung werden Software und PC benötigt. Stellen Sie das Digital-

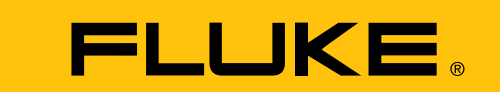

#### *Messtechnik-TIPP*

Enfernen Sie die Messleitungen nicht vom Messpunkt, bis Sie nicht die HOLD-Taste zum Stoppen der Messung gedrückt haben oder die gespeicherten Messwerte gespeichert und dokumentiert haben.

Die Entfernung der Messleitungen während der Messung führt dazu, dass das Multimeter die Werte speichert, die ohne angeschlossene Messleitungen erfasst werden. Dadurch wird der Mittelwert falsch dargestellt und möglicherweise auch die gespeicherten Minimal- und Maximalwerte mit falschen Werten überschrieben.

multimeter wie oben beschrieben ein, und aktivieren Sie die Ereignisprotokollierung.

Das Digitalmultimeter beginnt wie bei der Min/Max/Mittelwert-Funktion mit der Aufzeichnung. Falls sich jedoch der Eingang um mehr als einen festgelegten Prozentsatz ändert, speichert das Digitalmultimeter die bisher aufgelaufenen Werte (mit Zeitmarkierung) und beginnt mit der Aufzeichnung eines weiteren Satzes von Min/Max/Mittelwerten, bis sich das gemessene Signal wieder stabilisiert. (Dies wird auch als Min/Max-Paar bezeichnet). Sobald sich das Signal stabilisiert hat, speichert das Digitalmultimeter die Messwerte für diesen Zeitraum und beginnt mit der Aufzeichnung eines weiteren Satzes von Min/Max/Mittelwerten. Dieser Vorgang wird fortgesetzt, bis die Protokollierung

> der Speicher voll ist. Je nach Einstellung des Messgeräts reicht der Speicher für eine

Wenn die Protokollierung beendet

gespeicherten Daten und Zeitmarkie-

Software auf einen

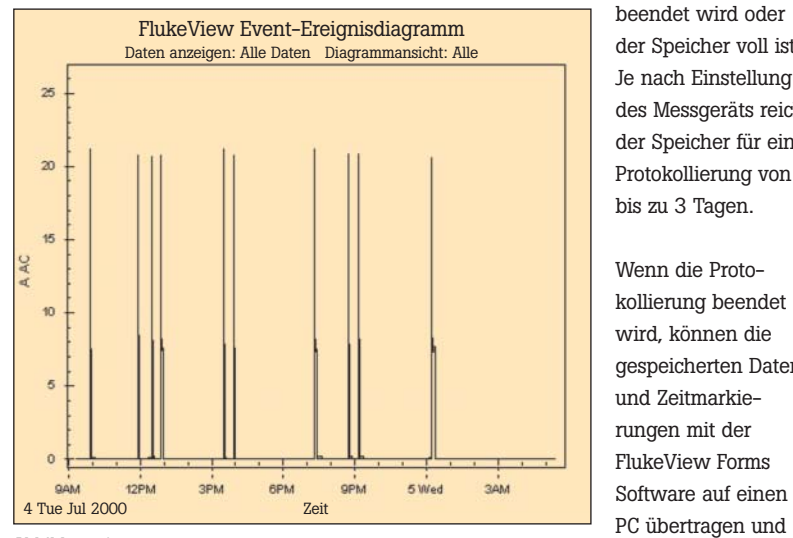

#### Abbildung 1.

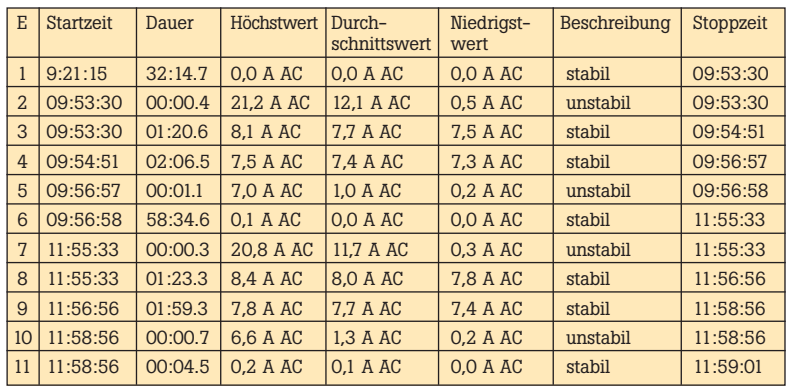

genau analysiert werden. Die aufgezeichneten Daten können am PC tabellarisch (siehe Tab. 1) oder grafisch (siehe Abb. 1) dargestellt werden. In der zweiten Zeile von Tab. 1 können Sie sehen, dass das zweite Ereignis am 4. Juli 2000 um 9:53:30 begonnen hat. Die Dauer betrug 0,4 Sekunden.

Der Maximalwert über diesen Zeitraum betrug 21,2 A, der Mittelwert 12,1 A und der Minimalwert 0,5 A. Es handelte sich um ein instabiles Ereignis, das um 9:53:30 am selben Tag endete. Wie dieses Beispiel zeigt, können mit der Ereignisprotokollierung zahlreiche Daten während des Zeitraums aufgezeichnet werden, in dem ein intermittierender Fehler auftritt.

## **Fazit**

Die Suche nach intermittierenden Fehlern ist oft schwierig. Ein Digitalmultimeter mit den richtigen Funktionen kann das Aufspüren dieser schwer erfassbaren Probleme jedoch wesentlich erleichtern.

> **Fluke.** *Damit Ihre Welt intakt bleibt.*

#### **Fluke Deutschland GmbH**

Heinrich-Hertz-Straße 11 34123 Kassel Tel.: (069) 2 22 22 02 00 Fax: (069) 2 22 22 02 01 E-Mail: info@de.fluke.nl

#### **Fluke Vertriebsgesellschaft mbH**

Mariahilfer Straße 123 1060 Wien Tel.: (01) 928 95 00 Fax: (01) 928 95 01 E-Mail: info@as.fluke.nl

#### **Fluke Switzerland GmbH**

Industrial Division Grindelstrasse 5 8304 Wallisellen Tel.: 044 580 75 00 Fax: 044 580 75 01 E-Mail: info@ch.fluke.nl

#### Besuchen Sie uns im Internet unter:

**www.fluke.de www.fluke.at www.fluke.ch**

©2005 Fluke Corporation. Alle Rechte vorbehalten. Gedruckt in den Niederlanden. 06/2005 Pub-ID: 10948-ger